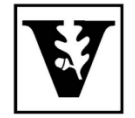

# VANDERBILT UNIVERSITY<br>Office of the UNIVERSITY REGISTRAR

# **YES User Guide**

# *Study Abroad Search*

The Study Abroad Search allows users to search evaluations of courses offered through VU‐approved study abroad programs.

# **Navigating to the Study Abroad Search**

From the YES Class Search/Catalog screen select Study Abroad (Login not required):

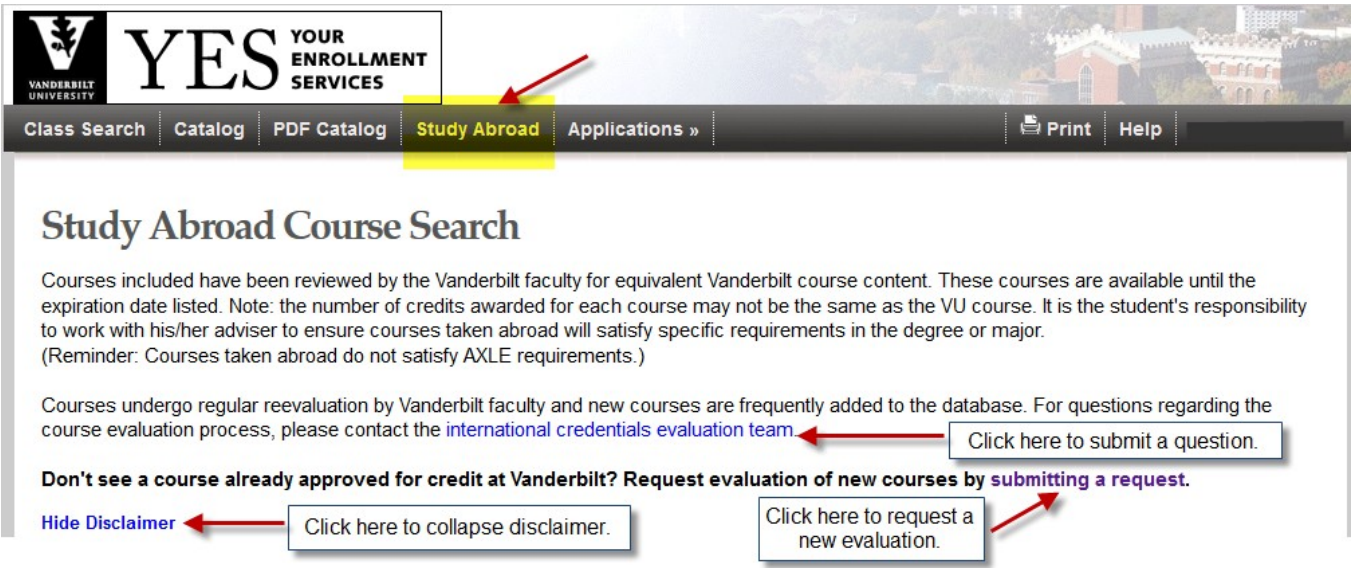

# **Initial screen defaults to a Disclaimer view**

- $\rightarrow$  Click on international credentials evaluation team to submit a question or to ask for help;
- $\rightarrow$  Click on submitting a request to submit a new course for review if it is not found or has expired;
- $\rightarrow$  Click on Hide Disclaimer to collapse disclaimer text.

## **International Courses Search Parameters**

### **International Courses Search Fields**

May be used alone or in conjunction with Vanderbilt Equivalent Courses search fields (see below).

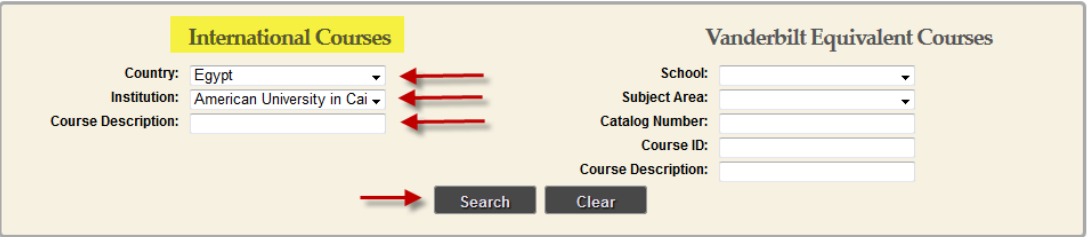

→ **Country:** Drop-down menu of countries in which students can study through Vanderbiltapproved programs.

 $\rightarrow$  **Institution:** When country is selected, only Vanderbilt–approved program courses in that country display. When country field is left *unselected*, all Vanderbilt‐approved programs display. → **Course Description:** Entering all or part of the course title returns all courses with that title within the specifiedcountry/institution.

Click **Search** to return results based on selected data and view results as shown in **Search Results** below.

### **Adding Additional Search Criteria: Vanderbilt Equivalent Course Search Fields**

May be used alone, or in conjunction with International Courses search fields (see above), to search for courses evaluated to earn credit in specific Vanderbilt subject areas. For example, the following search criteria will filter for courses at American University in Cairo which are approved in the Vanderbilt anthropology subject area:

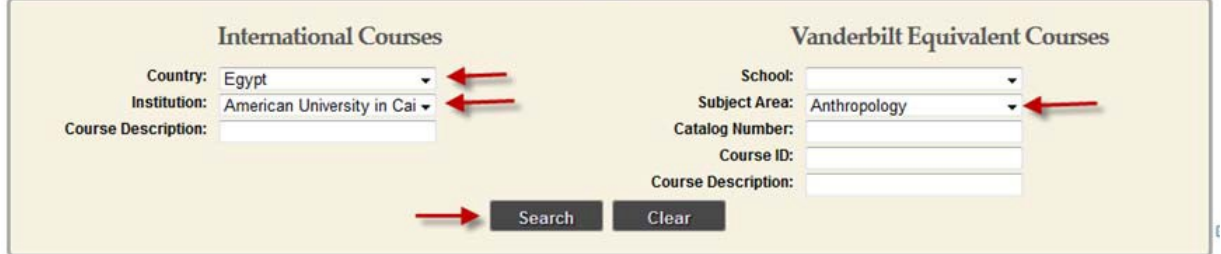

- → **School:** Drop-down menu of Vanderbilt schools and colleges.
- → **Subject Area:** Drop‐down menu of Vanderbilt subjects.
- → **Catalog Number:** Free-text field allows for specific catalog number search, either with or without a subject area.
- → **Course ID:** If known, the six-digit course id may be searched.
- → **Course Description:** The title/description of the course at Vanderbilt University (see next section for complete details).

→ Click **Search** to return results based on selected data and view results as shown in **Search Results** below.

# **Search Results**

#### **The listing for each country/institution includesthe following columns of detail:**

- $\rightarrow$  **Class** = Catalog number at the host institution.
- $\rightarrow$  **Title** = Course title at the host institution.
- → **VU Equivalent** = Corresponding catalog number at Vanderbilt University.

→ **VU Description** = Title/description of the corresponding course at Vanderbilt University (see next section for complete details).

 $\rightarrow$  **Expiration** = Date the Vanderbilt approval expires.

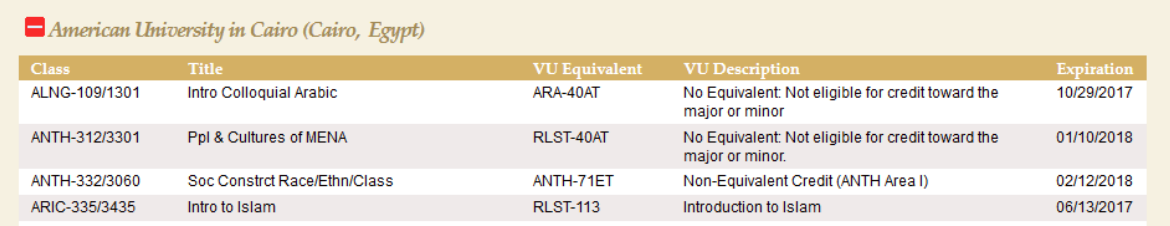

# **When multiple institutions are displayed for a single country search, each may be collapsed for easier viewing:**

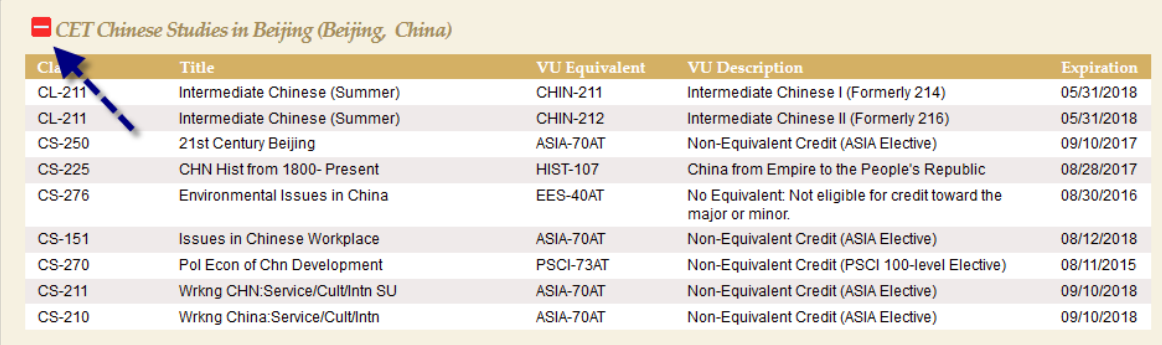

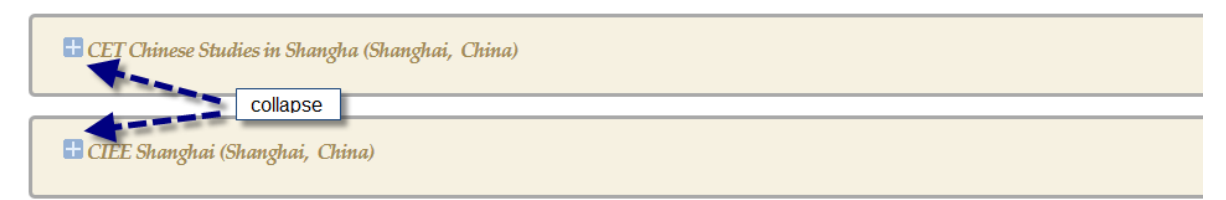

# **Types of Equivalencies**

#### **Direct Equivalent Courses**

These catalog itemsinclude the direct Vanderbilt equivalent catalog number and course title. **Example below:** The institution's SDES-1155, Intro to the Ceramics Studio, will earn credit for Vanderbilt's ARTS 1400, Ceramics.

### **Non‐EquivalentCourses**

For courses with no direct Vanderbilt equivalent, the VU Description contains details asto how the course may be used to satisfy certain requirements. Common results include the following examples:

**SUBJ 2050-99** This is a non‐equivalent course that may count toward that subject's major or minor in a specified manner.

**Example below:** The institution's SDES-1002 earns credit at Vanderbilt for ARTS 2055: Non‐Equivalent Credit (ARTS 100-level Elective). Any undergraduate student will earn credit for this course, but for a student majoring or minoring in Studio Art, the course would satisfy the 100-level elective requirement.

**SUBJ 2000-49** This is a non‐equivalent course that does not count in the specified major/minor requirements; the course will count toward hours for the degree ONLY.

**Example below:** The institution's SDES-2164 will count toward hours for the degree for any student, but is not eligible to satisfy any specific requirements for the Studio Art major or minor.

**GNEL 2000** This course has no equivalent at Vanderbilt and does not fulfill specific major requirements. Course may be used to count toward hours for the degree only.

**GNEL BYAPPR** Course is awarded credit on individual basis only. Students should submit a request to [studyabroadanalysis@vanderbilt.edu](mailto:studyabroadanalysis@vanderbilt.edu) to have the course reviewed for approval.

**GNEL BYEXAM** Course is not eligible to earn direct credit at Vanderbilt. Credit awarded through Credit by Exam only. Questions regarding these courses may be sent to [studyabroadanalysis@vanderbilt.edu.](mailto:studyabroadanalysis@vanderbilt.edu)

#### **GNELNOCR** Course will not earn credit at Vanderbilt University.

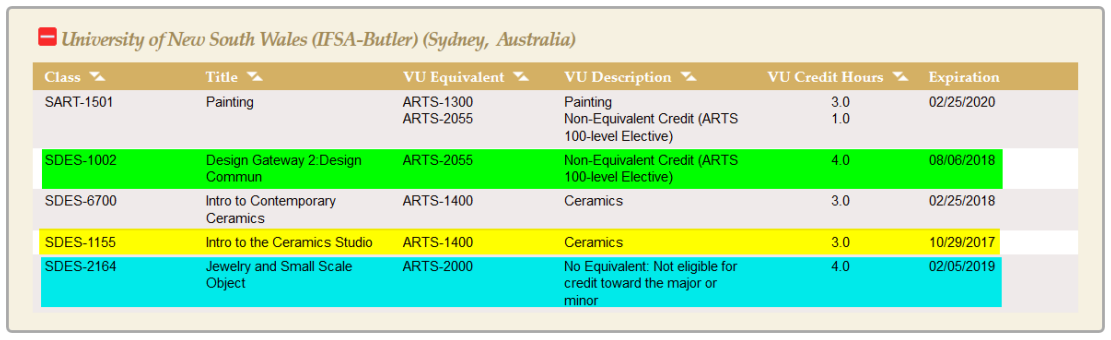